# NX-2192E 双总线驱动模块 安装手册

# 目录

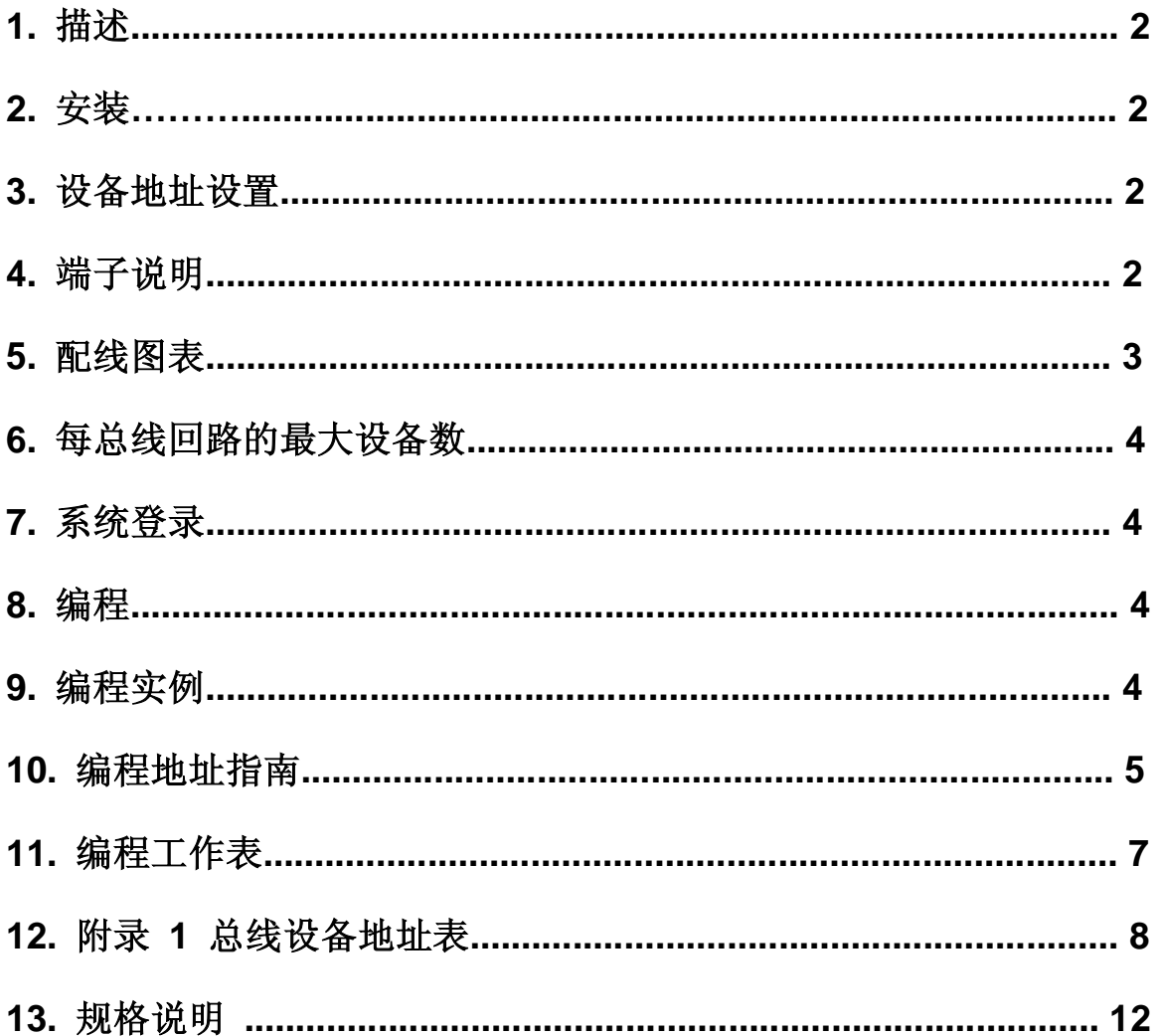

PDF created with pdfFactory Pro trial version www.pdffactory.com

 $\overline{1}$ 

# 1.描述

NK-2192E 是NetWorX 系列报警主机的FirPoint ID总线的接口模块, 它由微型处理器控制。为报警主机提供双总 线最大255个独立的地址设备。系统中设备总数受报警主机I/O容量的限制。NK-8E支持最大192个防区映射(映射至192 个输入设备地址)和48个输出设备地址。

### 2安装

NK-2192E 作为NetworX 系列报警主机的安装附件。总共提供了 3路ID总线回路。每个回路支持最大255个ID设备。 设备总数可以分散到3个回路中。

### 3地址设置

PinPoint总线系统中,每个设备必须设置一个唯一的地址(范围在O-254之间),地址255被保留。通过设置地址 开关(DIP开关)选择地址。请参考《附录1 总线设备地址表》。

# 4端子说明

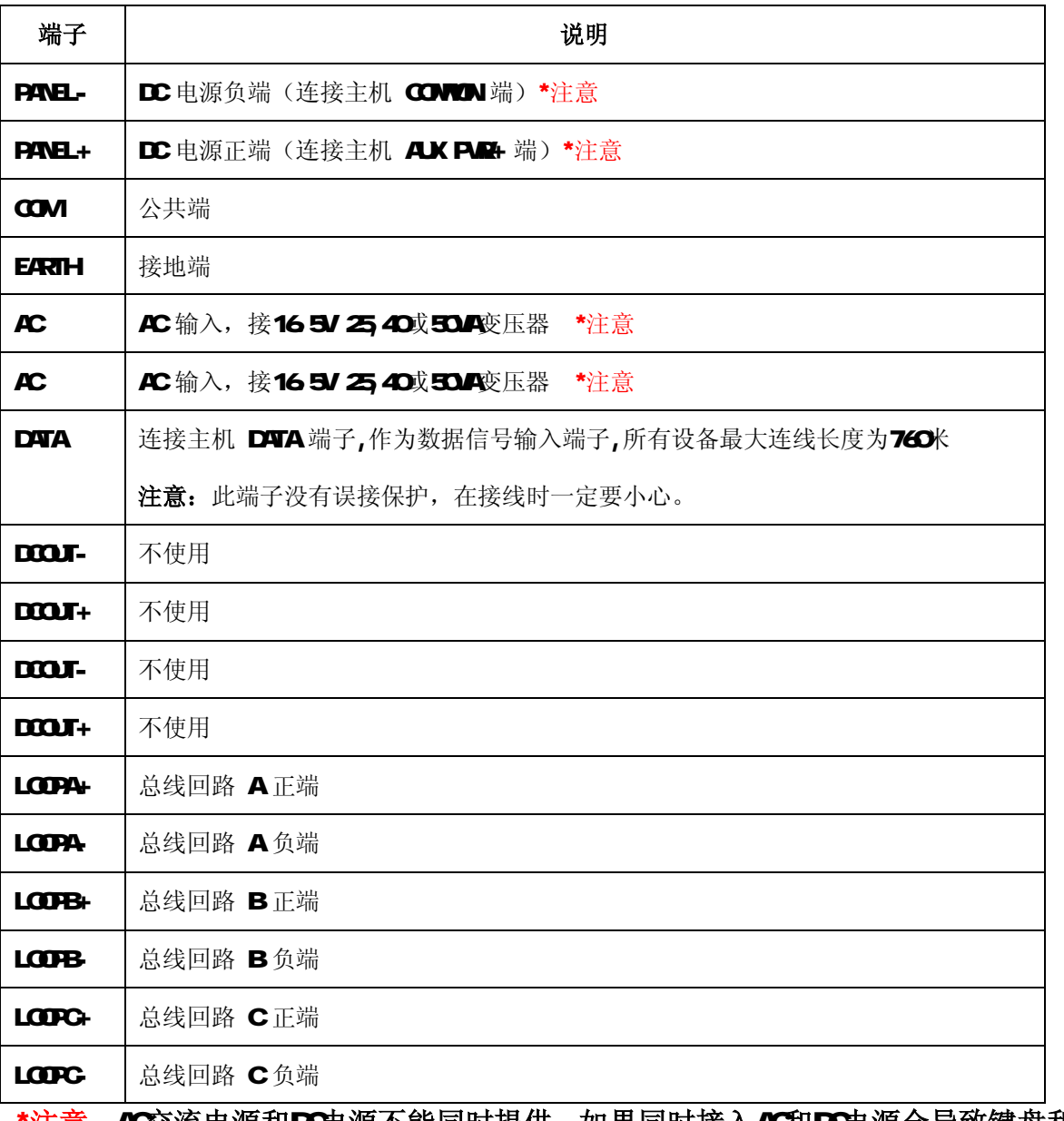

\*注意: AC交流电源和DO电源不能同时提供。如果同时接入AC和DO电源会导致键盘和主机板的 损坏。

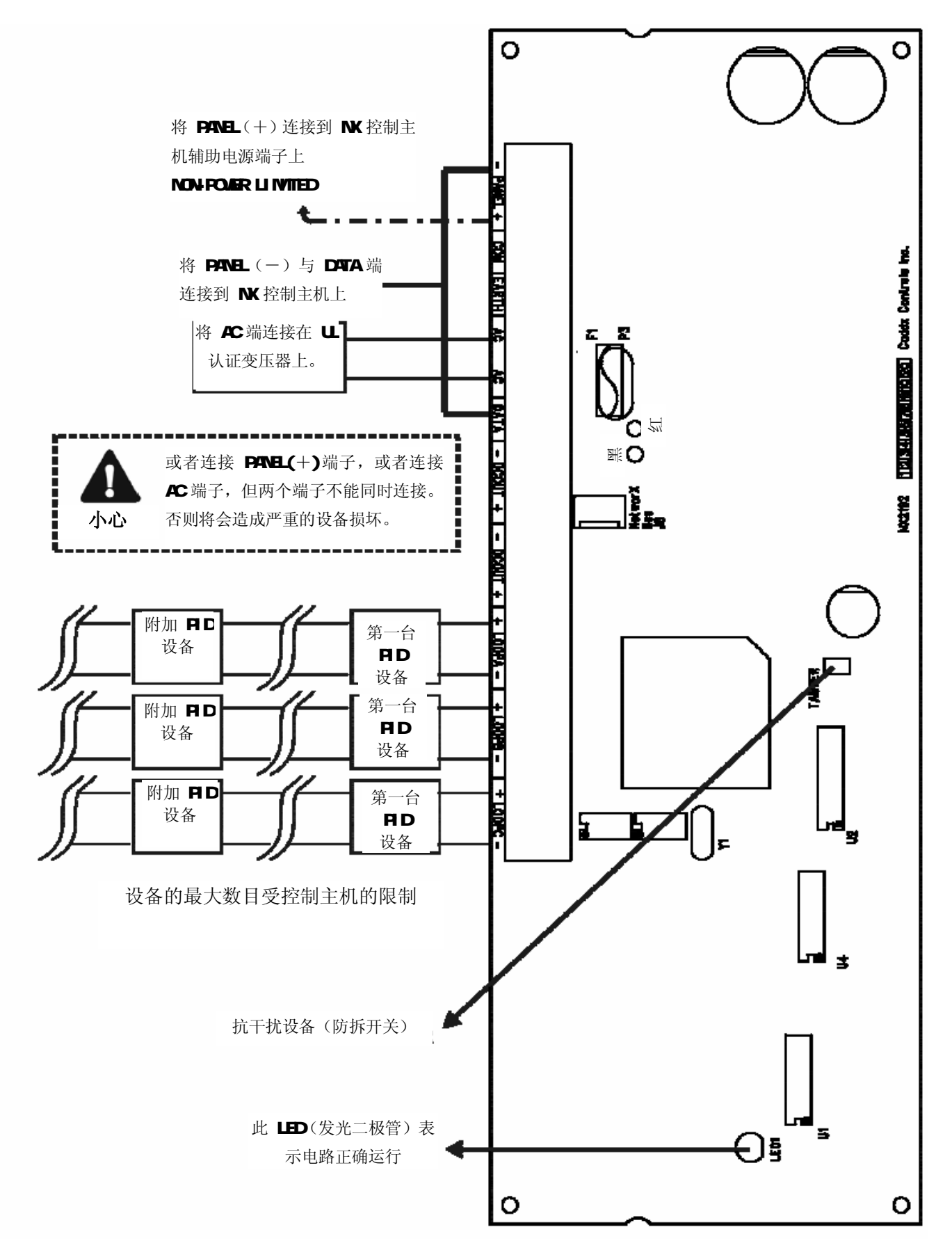

PDF created with pdfFactory Pro trial version [www.pdffactory.com](http://www.pdffactory.com)

# 6每总线回路的最大设备数

在每个总线回路上的设备总数不能超过 右表列出的数字

如果采用星形方式,每个总线回路上全 部的电线总长度不能超过3300米

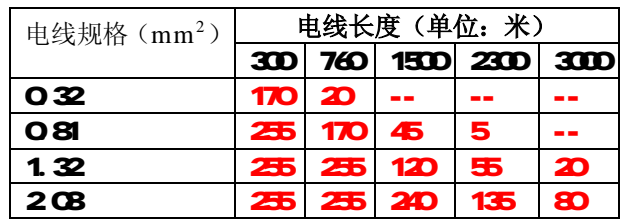

# 7.系统登录

报警主机可自动查找和记忆所连接的模块,包括键盘、防区扩展模块、无线接收模块和其他扩 展模块等。进入或退出编程时,控制主机会用12 秒钟,自动查找记忆所连的模块,此间Service 灯 亮, 日不能输入用户密码, 外接的警铃或警号会响1 秒。若未检测到已登录的模块, 则Service 灯 亮

## 8.编程

- 1) 按[\*]-[8]进入编程模式。5个功能 LED(Stay. Chine. Exit、Bypass和Cancel) 闪烁
- 2) 输入编程码(缺省是[9]-[7]-[1]-[3])。若输入正确,则Service 灯闪烁,5个功能 LED常 亮。至此,已进入编程
- 3 按[4[4[#选择编程模块。其中[4[4是模块号, #是确认键。Arned 灯亮
- 4 输入编程地址。Armed 灯闪烁
- 5) 按[*用*确认。若输入正确,则Arned 灯熄灭, Ready 灯亮,该地址首段的二进制数据将通过 防区 LED 显示
- **合** 输入新的设置参数, Ready 灯闪烁, 按[\*]确认, Ready 灯停止闪烁, 存储设置的参数
- 7) 重复第 6步,设置下一位参数
- 8 设完后, 按【别键退出此编程地址
- 9 要进入下一个编程地址,按[POLICE]键;进入上一个,按[FIRE]键;进入同一个,则按[NEDIC] 键。要查看各编程地址中的参数,则重复上述过程,但只按[\*]键,不输入参数
- 10) 设完后,按[Exit]键退回到选择编程模块,再次按[Exit]键即可退出编程

设置的参数包括两种: 一种是数字,可取为 O15 或 O255 另一种是功能选择,用来打开或 关闭功能。数字在键盘上输入,用防区灯1-8 按二进制显示:  $2^{n-1}$ 

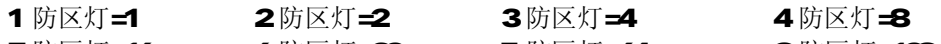

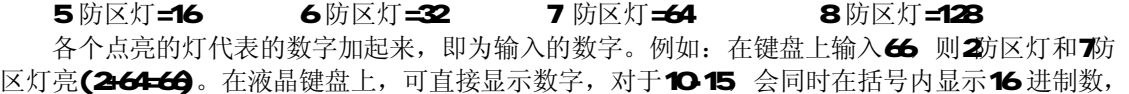

### 例如: 11(B)或14(E)

LCD 键盘: 在编程模式下,输入不同编程地址时,在括号内的数字是改变前的编程地址

例如,显示"Erter location,then # (5)",那么数字 5代表编程前的最后一个编程地址。选定 的功能选项显示为数字,未设定的功能选项显示为短横线(-)

# 9. 编程实例

- 1) 按[\*]-[8]进入编程模式。5个功能 LED(Stay、Chime、Exit、Bypass和Cancel) 闪烁
- 2 输入编程码(缺省是[9]-[7]-[1]-[3])。若输入正确,则Service 灯闪烁,5个功能 LED 常亮。至此,已进入编程
- 3 按[4][4][#]选择编程模块。其中44是NK-2192的模块号,#是确认键。Arned 灯亮
- 4 输入编程地址[9]。Arned 灯闪烁,设置防区9的参数
- 5) 按[म别 确认。若输入正确,则Arned 灯熄灭, Ready 灯亮,该地址首段的二进制数据将 通过防区 LED显示
- 6) 输入位1的参数。按数字1-8设置设备地址(参考第9页附录1总线设备地址表),按[\*]确认
- 7) 重复第6步,设置下一位参数
- 8 设完后, 按[#]退出编程地址
- 9 输入[Q[#], 选择总线学习模式编程地址
- 10 输入位1的参数(按[1][\*]打开总线学习模式功能), 按[别退出编程地址
- 11) 等待键盘发出"叮咚"声。设完后, 按[Exit]键退回到选择编程模块, 再次按[Exit] 键即可退出编程
- 12) 如果键盘在总线学习模式完成后,不发出"叮咚"声,请参考编程地址0 描述解答问题

### 10. 编程地址指南

### 编程地址 0 总线学习模式 16位数字

第1位: 位1必须输入参数1,用于RD总线接口通讯,进入RD学习模式。所有节点被设定到每个可 编程防区。所有防区必须编程为一个序列号(无DP开关的设备)或一个物理地址(有DP开关的设备)。 如果学习成功并且没有错误报告,一个"O"将自动被写进这个地址,键盘将发出"叮咚"声。否则, 键盘将发出3声"哔哔哔"声,表示学习失败,地址可以被检查到错误类型(位2-16包含之前学习失 败的15个防区号)。

注意: 1、如果主板上的8个防区被使用,那么防区1-8就不能被日D地址使用了;如果防区加倍功 能被设定,那么防区1-16就不能被日D地址使用了

2 如果学习失败,必须将物理地址设为255(DP开关的1-8都拨到ON的位置) 讲行学习 后(进行删除过程),再次尝试重新学习或放弃,否则会影响以后的学习模式。 第216位: 保存错误类型, 为"只读"数据

### 编程地址 1-192 防区1-192编程节点信息 3立二进制数

第**1** 位 用来存储节点的物理地址。缺省是255。设备如有DIP开关,请在安装和进入PID学习模式之 前设置好。该地址也作为最后PID学习模式期间有错误的指示器,因为任何错误都引起该地址变成默 认地址255

第**2** 位 用来存储多重输入/输出设备的输入号码。工厂缺省是1

第**3** 位 用来显示一个最后PID学习模式期间发生的错误代码。下列表格提供错误类型的描述

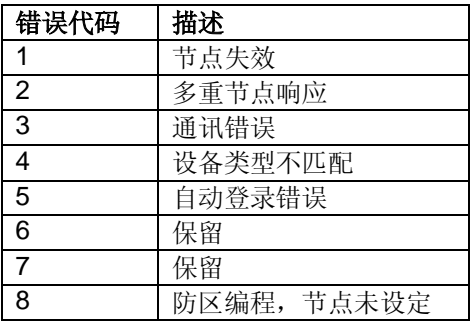

### 编程地址 193 设备选项 1位功能选择

第**1** 位 1 = 保留

2 = "ON"回路A 打开; "OFF"关闭

3 = "ON"回路B 打开; "OFF"关闭

4 = "ON"回路C 打开; "OFF"关闭

5 = "ON"允许24V模式; "OFF"允许12V模式

6 ="ON"主机 AUX+ 端子提供电源,屏蔽电源监视功能

7 ="ON"AC交流电失效报告。如果选项 6 打开,则禁止报告

8 ="ON"电池低电压报告。如果选项 6 打开,则禁止报告

## 编程地址 194241 输出1-48的节点信息 3位二进制数

第**1** 位 用来存储节点的物理地址。缺省是255。设备如有DIP开关,请在安装和进入PID学习模式之 前设置好。该地址也作为最后PID学习模式期间有错误的指示器,因为任何错误都引起该地址变成默 认地址255

第**2** 位 用来存储多重输入/输出设备的输出号码。工厂缺省是1

第**3** 位 用来显示一个最后PID学习模式期间发生的错误代码。下列表格提供错误类型的描述

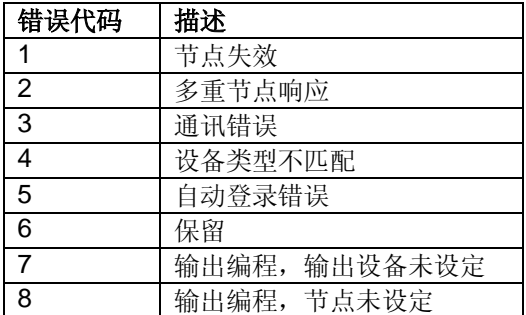

编程地址 242-336(事件地址) 输出1-42的事件和时间 2位数字

第**1** 位 用来选择触发事件输出。触发事件参考下表

第**2** 位 用来选择输出触发时保持活动的时间量。如果地址置0,输出将跟随触发事件

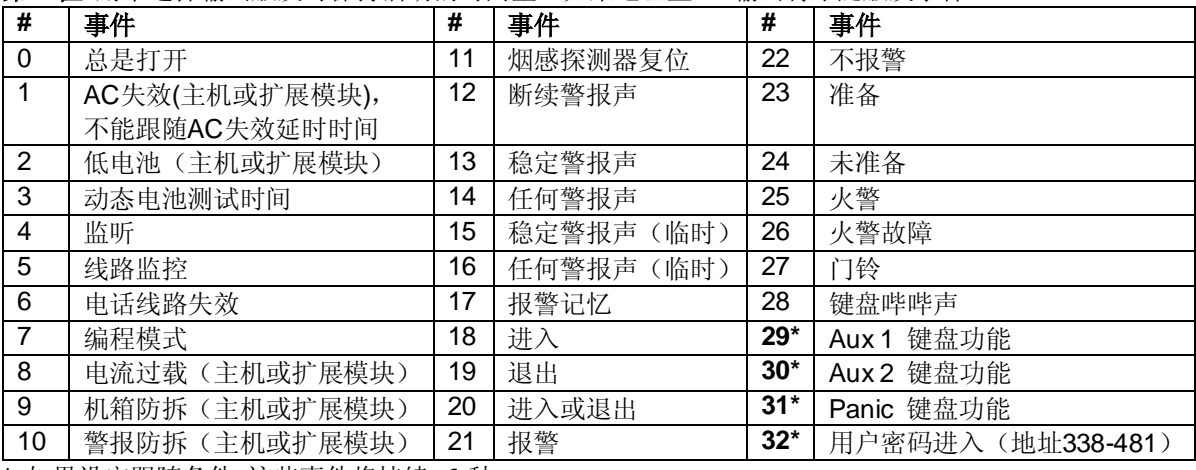

**\*** 如果设定跟随条件,这些事件将持续 1 秒

### 编程地址 243-337(OD 地址) 输出1-42的特殊功能 2位 2位功能选择

第1位 1="ON"输出时间以分钟为单位; "OFF"输出时间以秒钟为单位

2="ON"锁定输出,直到输入密码; "OFF"输出指定时间

3="ON"输入密码后立即停止计时,输出复位; "OFF"输入密码后继续计时

4 = "ON" 输出翻转

5 = "CN"在监听时禁止输出(仅事件12-16)

6-8 = 保留

第2位 1="ON"子系统1触发时,事件被激活

2="ON' 子系统2触发时, 事件被激活

3 ="ON"子系统3 触发时,事件被激活

4 = "ON"子系统4 触发时, 事件被激活

5="CN"子系统5 触发时, 事件被激活

6 = "ON"子系统6触发时, 事件被激活

7 = "ON' 子系统7 触发时, 事件被激活

8 ="ON"子系统8 触发时,事件被激活

### 下表用来编程地址**338-481**

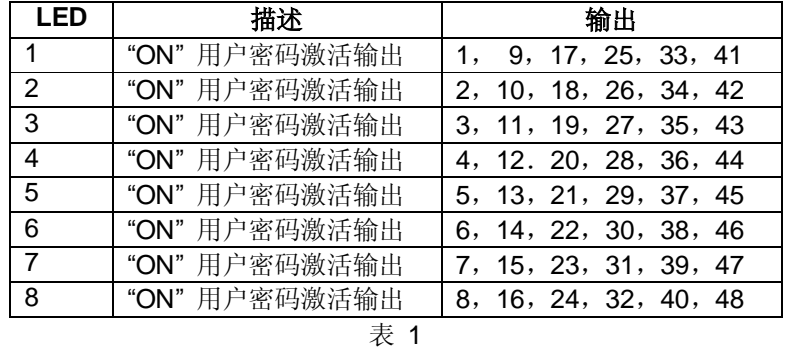

编程地址 338-361 http://www.php?advantion.com/default.com/default.com/default.com/default.com/default.com/default.

当用户密码激活输出时(事件#32),地址338-361 用来限制某个用户密码来激活某个输出。每个 地址包含10位。地址3381第1位对应用户1、第10位对应用户10;地址361/第1位对应用户231、第 10位对应用户240 1-8 LED 对应输出 1-8 参考表 1

### 编程地址 362-395 月户密码 1-210 输出 9-16 使能 10位功能选择

当用户密码激活输出时(事件#32),地址362-385用来限制某个用户密码来激活某个输出。每个 地址包含10位。地址362/第1位对应用户1、第10位对应用户10;地址385/第1位对应用户231、第 10位对应用户240 1-8 LED 对应输出 9-16 参考表 1

编程地址 386409 月户密码1-210 输出17-24 使能 10位功能选择 当用户密码激活输出时(事件#32),地址386-409 用来限制某个用户密码来激活某个输出。每个 地址包含10位。地址386/第1位对应用户1、第10位对应用户10 地址409/第1 位对应用户231、第 10位对应用户240 1-8 LED 对应输出 17-24 参考表 1

编程地址 410433 用户密码1-210输出25-32 使能 10位功能选择 当用户密码激活输出时(事件#32),地址410-433 用来限制某个用户密码来激活某个输出。每个 地址包含10位。地址410/第1位对应用户1、第10位对应用户10;地址433/第1位对应用户231、第 10位对应用户240 1-8 LED 对应输出 25-32 参考表 1

编程地址 434457 用户密码1-210 输出33-40 使能 10位功能选择 当用户密码激活输出时(事件#32),地址434-457 用来限制某个用户密码来激活某个输出。每个 地址包含10位。地址434/第1 位对应用户1、第10 位对应用户10 地址457/第1 位对应用户231、第 10位对应用户240 1-8 LED 对应输出 33-40 参考表 1

编程地址 458481 用户密码 1-210 输出41-48 使能 10位功能选择 当用户密码激活输出时(事件#32),地址458-481 用来限制某个用户密码来激活某个输出。每个 地址包含10位。地址458/第1位对应用户1、第10位对应用户10;地址481/第1位对应用户231、第 10位对应用户240 1-8 LED 对应输出 41-48 参考表 1

编程地址 482 6位数字

编程地址 483 1位数字

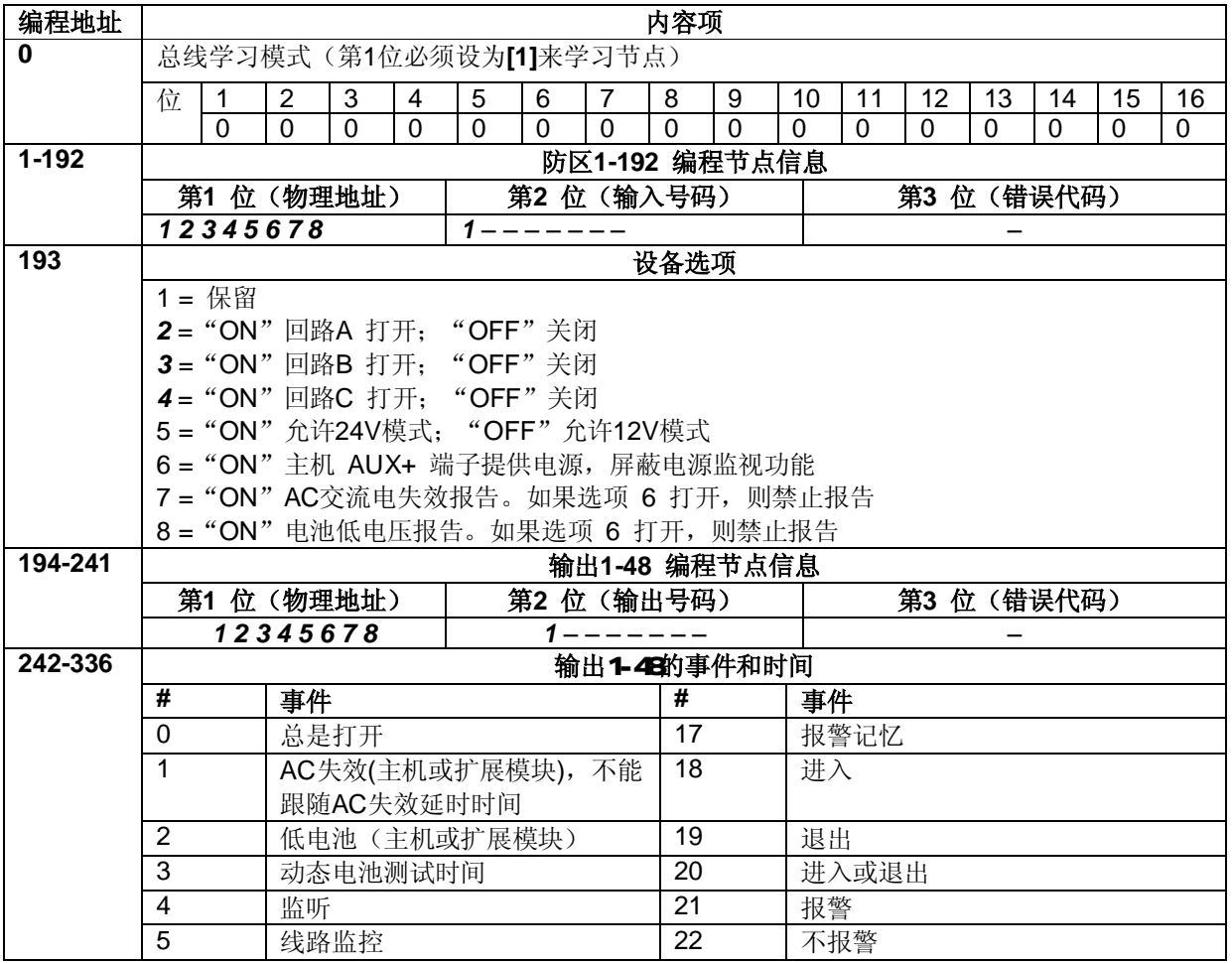

**11.** 编程工作表

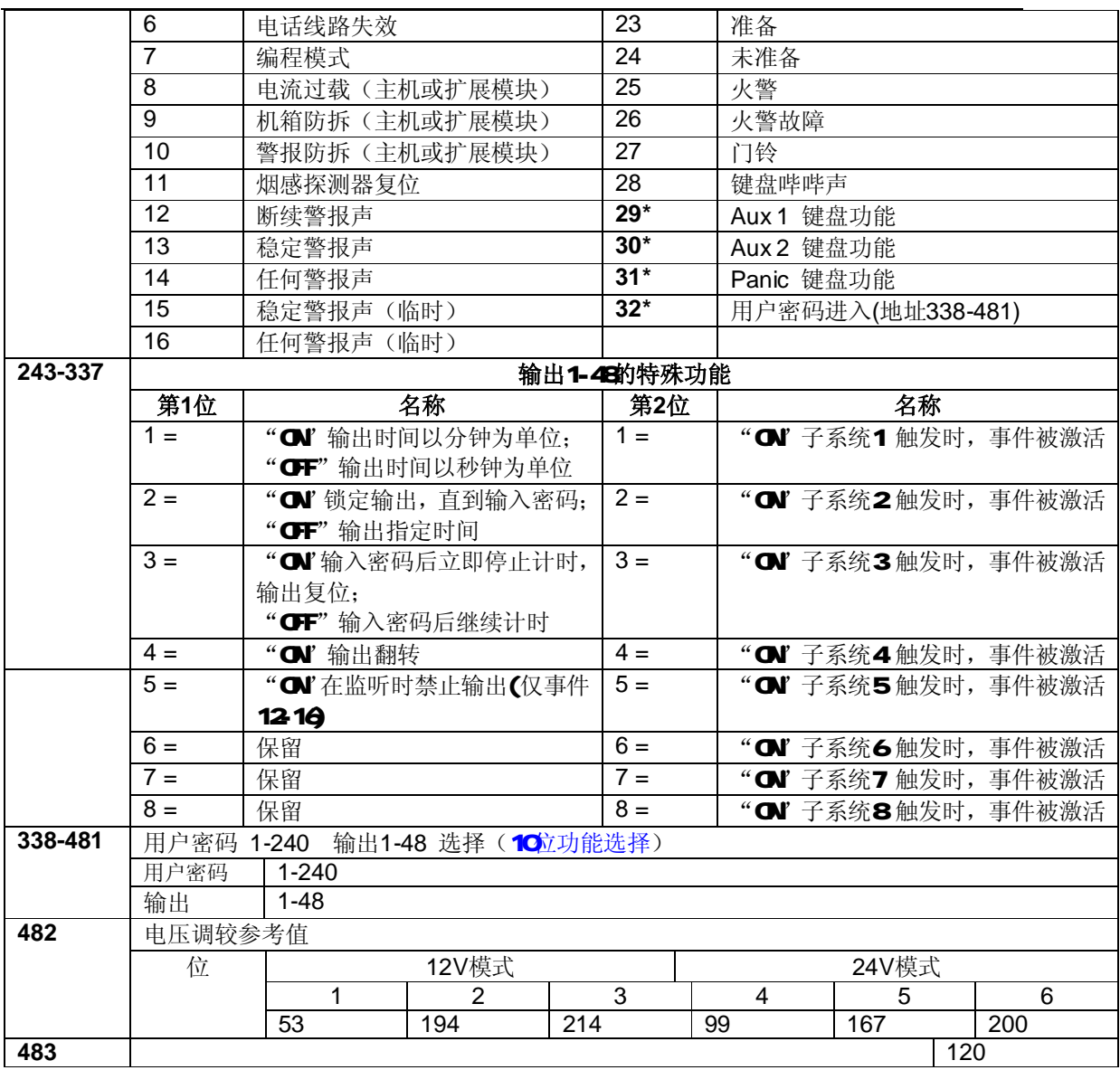

# 12 附录 1 总线设备地址表 (8位DF拨码开关设置)

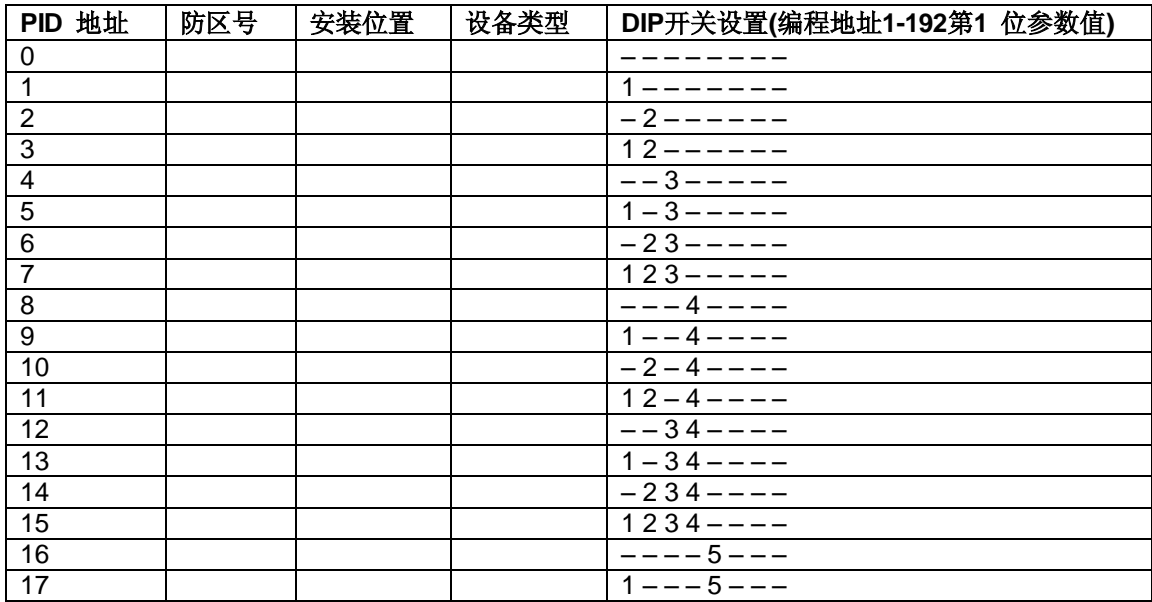

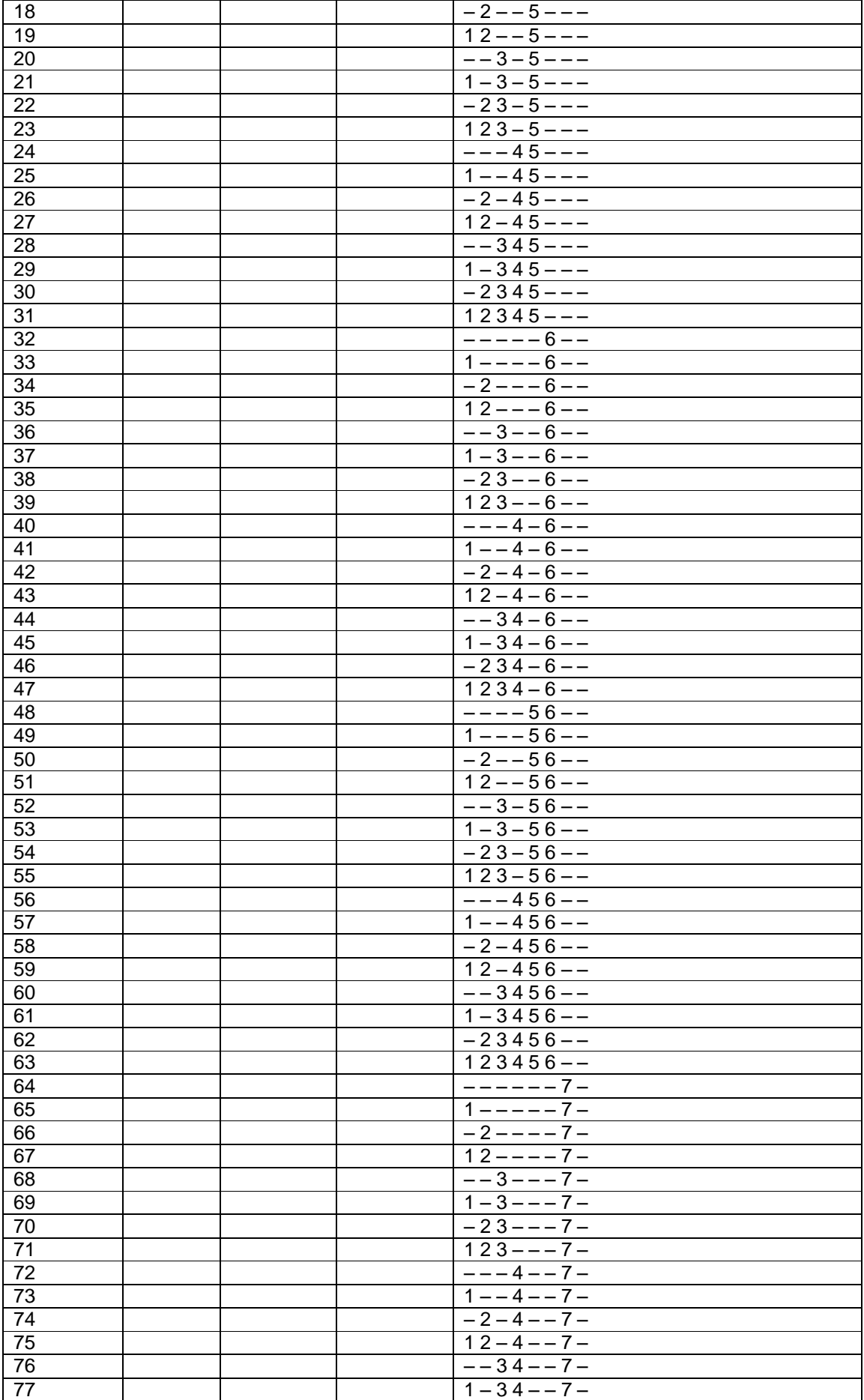

### 1 2 3 4 – – 7 – – – – – 5 – 7 – 81 1 – – – 5 – 7 – –  $-2 - 5 - 7 -$  12--5-7- –  $-3-5-7-$  1 – 3 – 5 – 7 – – 2 3 – 5 – 7 – 1 2 3 – 5 – 7 – – – – 4 5 – 7 – 1 – – 4 5 – 7 – 90  $-2-45-7-$ 91  $\vert$  12 – 45 – 7 –  $-345-7-$ 93  $1 - 345 - 7 -$  – 2 3 4 5 – 7 – 95 1 2 3 4 5 – 7 – – – – – – 6 7 – 1 – – – 6 7 – 98 – 2 – – – 67 – 1 2 – – – 6 7 –  $-3 -67 -$  1 – 3 – – 6 7 –  $-23 - 67 -$ 103  $\vert$  123--67-  $- -4 - 67 -$  1 – – 4 – 6 7 –  $-2-4-67 \begin{array}{|c|c|c|c|}\n\hline\n107 & 12-4-67- \\
\hline\n108 & -34-67- \\
\hline\n\end{array}$  $- - 34 - 67 1-34-67 -234-67-$  1  $1234 - 67 -$ – – – – 5 6 7 – 1 – – – 5 6 7 –  $-2 - -567$ 115  $\vert$  12--567-116  $-3-567-$  1 – 3 – 5 6 7 – 118 – 23–567– 1 2 3 – 5 6 7 –  $- - - 4567 -$  1 – – 4567 – – 2 – 4 5 6 7 –  $12-4567-$ – – 3 4 5 6 7 –  $1-34567 \vert$   $-234567-$  1 2 3 4 5 6 7 – – – – – – – – 8 129 130 1 – – – – – 8<br>130 1 – – – – – – – 8  $-2$  – – – – 8  $\begin{array}{|c|c|c|c|}\n\hline\n131 & 12-----8 \\
\hline\n132 & --3-----8\n\end{array}$ – – 3 – – – – 8 1 – 3 – – – – 8

# **Network NX-2192E** 安装说明

78 – 234 – 7 – 234 – 7 – 234 – 7 – 234 – 7 – 234 – 7 – 234 – 7 – 234 – 7 – 235 – 235 – 235 – 235 – 235 – 235 – 235 – 235 – 235 – 235 – 235 – 235 – 235 – 235 – 235 – 235 – 235 – 235 – 235 – 235 – 235 – 235 – 235 – 235 – 235

– 2 3 – – – – 8 135 | | | | | | | 123----8 – – – 4 – – – 8 137 1 – – 4 – – – 8

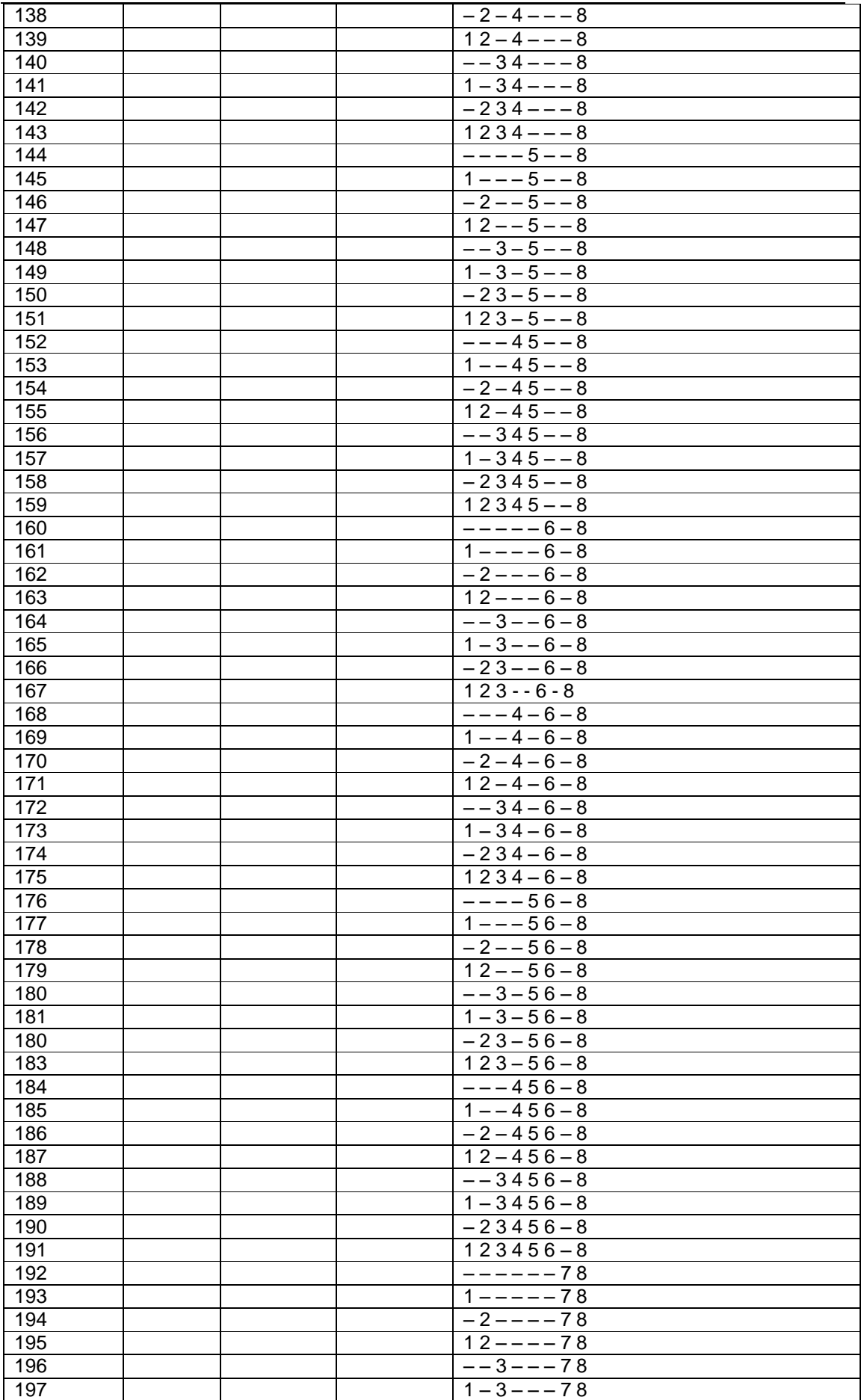

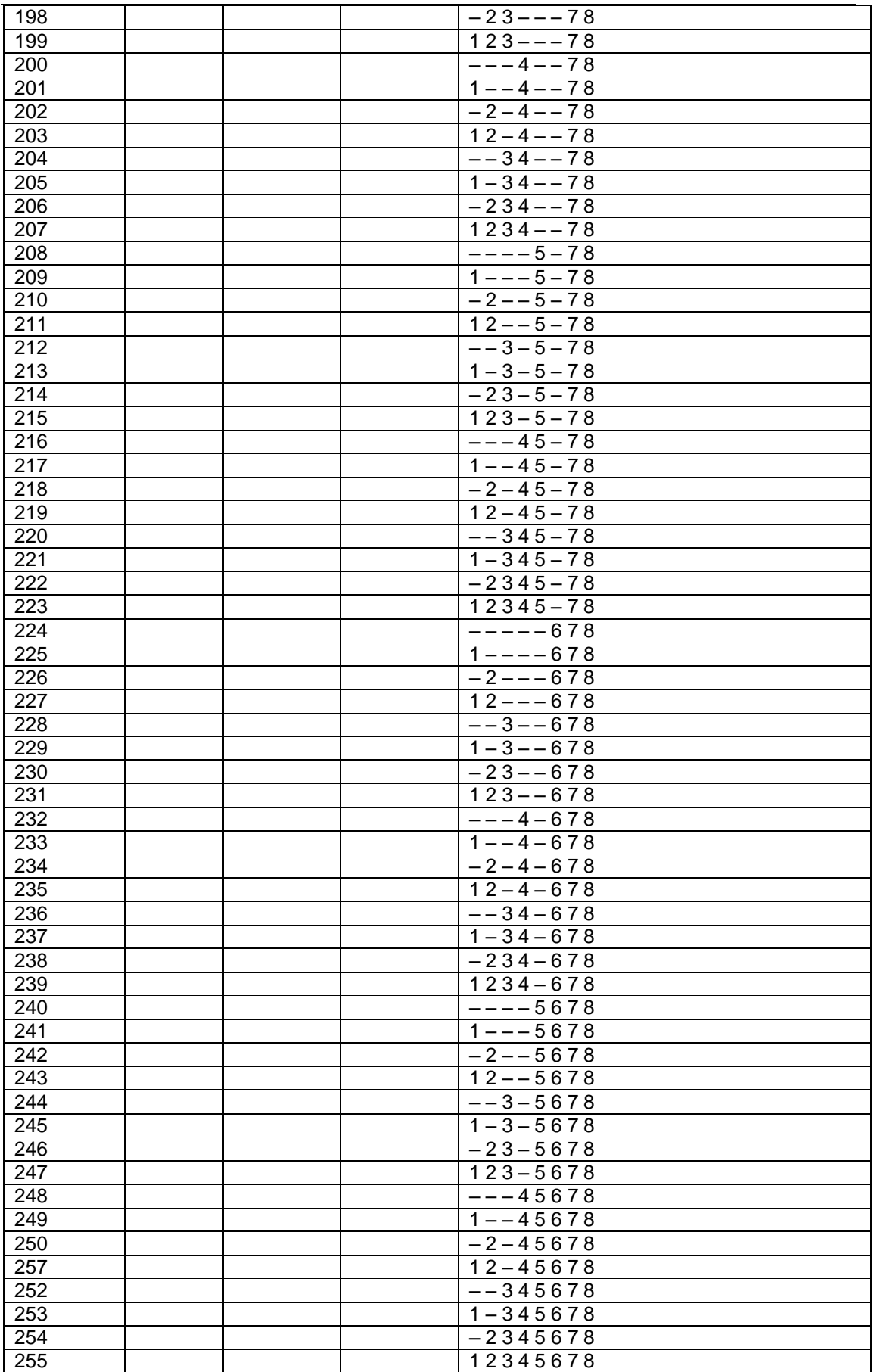

13 规格说明 尺寸: 2" 宽 / 9" 高 / 1.25" 深 电流: 最大170mA 工作温度: 0℃ - 50℃ 重量: 05磅